# 第 11 章:FBs-PLC 之 NC 定位控制

早期使用一般馬達來作定位控制,由於速度不快、或者精度要求不高,所以足以應付所 需;當機械運轉為了求取效率而將速度加快時,當製成品品質、精度要求愈高時,馬達停止 位置之控制就不是一般馬達所能勝任了!解決此問題之最佳方案是採用 NC 定位控制器搭配 步進或伺服馬達作定位控制。但在過去,因其價位極高,而限制了其使用之普遍性,近年來 拜技術之精進及成本之降低,其價位己堪稱低廉,使用之數量己有愈來愈多之趨勢。為因應 此 趨 勢,FBs-PLC 將目前市售專用之 NC 定位控制器功能整合在 FBs-PLC 內 部 SoC 晶 片 內, 除 免 卻 PLC 與 專 用 NC 定 位 控 制 器 間 繁 雜 之 資 料 交 換 與 連 結 程 序 外 ,更 大 幅 降 低 整 體 成 本 , 為使用者提供一價廉質優、簡易方便之 PLC 整 合 NC 定位控制之答案。

# 11.1 NC 定位控制之方式

PLC 與步進或伺服驅動器之控制界面大致有下列方式:

- 透過數位 I/O 方式下達命令: 使用簡單但應用靈活度較差
- 透過類比輸出方式下達命令: 控制反應較靈敏但成本較高且較易受雜訊干擾
- 透過通訊方式下達命令: 通訊協定無標準且受限於通訊反應,因此應用有瓶頸
- 透過高速脈波方式下達命令: 成本低廉容易準確控制

以高速脈波方式控制步進或伺服驅動器是較常被使用之方式; PLC 之 CPU 模組如有內 含多軸高速脈波輸出以及高速硬體計數器,且能提供簡易使用、設計之定位程式編輯,則對 於此方面之應用,更是如虎添翼、如魚得水、得心應手極了!

常用的 PLC 結合伺服驅動器所構成之 NC 伺服系統有如下二種:

z 半閉迴路控制

 PLC 衹負責送出高速脈波命令給伺服驅動器,裝在伺服馬達之位移偵測信號直 接迴授至伺服驅動器與伺服驅動器與伺服馬達;優點是控制簡單精度已 足(已適合大部份之應用),缺點是不能真正反應實際經過傳動元件之真正位移量, 況且如元件磨耗、老化或不良,無法加以補償或檢知。

● | 閉迴路控制

PLC 負責送出高速脈波命令給伺服驅動器,除了裝在伺服馬達之位移偵測信號 直接迴授至伺服驅動器外,外加位移偵測器裝在傳動元件之後,真正反應實際位移 量,並將此信號迴授至 PLC 內含之高速硬體計數器,如此可作更精緻之控制,且可 避免上述半閉迴路之缺點。

### 11.2 絕對座標與相對座標

移動距離之指定,可以絕對位置來指定(絕對座標定位),或以相對距離來指定(相對 座標定位); 而 DRV 指令用來驅動馬達。

當以絕對座標來標示移動距離時,

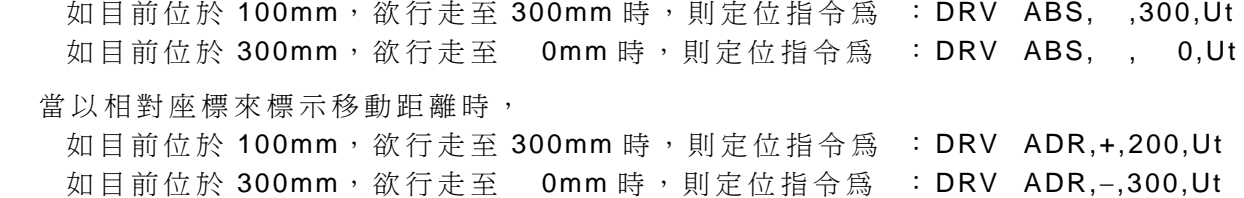

h絕對座標標示

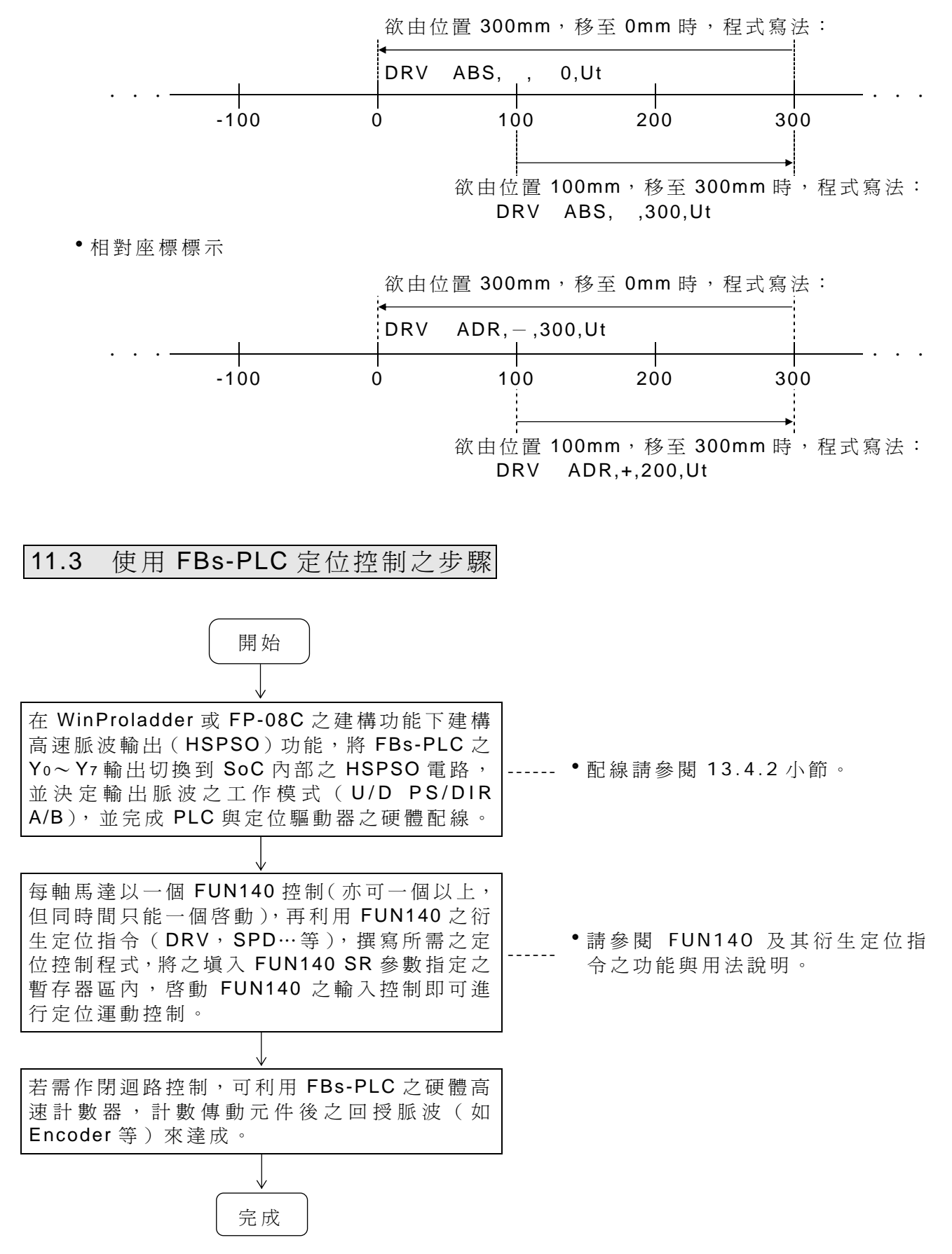

# 11.4 FBs-PLC 之定位控制硬體說明

### 11.4.1 HSPSO 之輸出電路結構

FBs-PLC 依 機 型 之 不 同,在 輸 出 脈 波 頻 率 方 面 則 分 為 可 達 200KHz( 高 速 )/ 20KHz( 中 速)之單端電晶體輸出機型(FBs-xxMCT), 20KHz (中速)之單端電晶體輸出機型 ( FBs-xxMAT)及可高達 920KHz 之超高速差動輸出之機型( FBs -× ×MNT)三種系列型別。

高速脈波輸出電路共用 FBs-PLC 之 Yo~ Y7 外界輸出點。在未使用到 HSPSO 功能 (未 於建構功能下建構 PSO 功能)時, FBs-PLC 之 Yo~ Y7 外界輸出點是對應到 PLC 內部之輸 出繼電器 Yo~ Y7 之狀態。但當有建構 HSPSO 時,則 Yo~ Y7 外界輸出點將直接切換到 SoC 內部之 HSPSO 輸出電路,和 PLC 內部之 Yo~ Y7 繼電器無關。

下表為 FBs-PLC 主機各軸輸出點之信號明細與可選擇之輸出模式:

| 軸號 | 外 界 | 出 模 式<br>輸 |                                                          |        |           |  |
|----|-----|------------|----------------------------------------------------------|--------|-----------|--|
|    | 輸出點 | $U/D$ 輸出   | $P/R$ 輸出                                                 | A/B 輸出 | 僅單點K輸出    |  |
|    |     |            | PSO0   Yo, Y1   Yo=U, Y1=D   Yo=P, Y1=R   Yo=A, Y1=B     |        | $Y_0 = P$ |  |
|    |     |            | PSO1   Y2 , Y3   Y2=U , Y3=D   Y2=P , Y3=R   Y2=A , Y3=B |        | $Y_2 = P$ |  |
|    |     |            | PSO2   Y4 , Y5   Y4=U, Y5=D   Y4=P, Y5=R   Y4=A, Y5=B    |        | $Y_4 = P$ |  |
|    |     |            | PSO3   Y6 , Y7   Y6=U , Y7=D   Y6=P , Y7=R   Y6=A , Y7=B |        | $Y_6 = P$ |  |

※輸出脈波最高可達 920KHz(單 相 :U/D,P/R)或 460KHz(雙 相 :A/B)。

# 11.4.2 FBs-PLC 定位控制之硬體配線

以 FBs-xxMCT、FBs-xxMAT 及 FBs-xxMNR(T)主機之第 0 軸 ( PSO0) 為例, 圖示於下, 其餘亦同。

A、 FBS -xxMCT、 FBS -xxMAT 單端輸出之配線

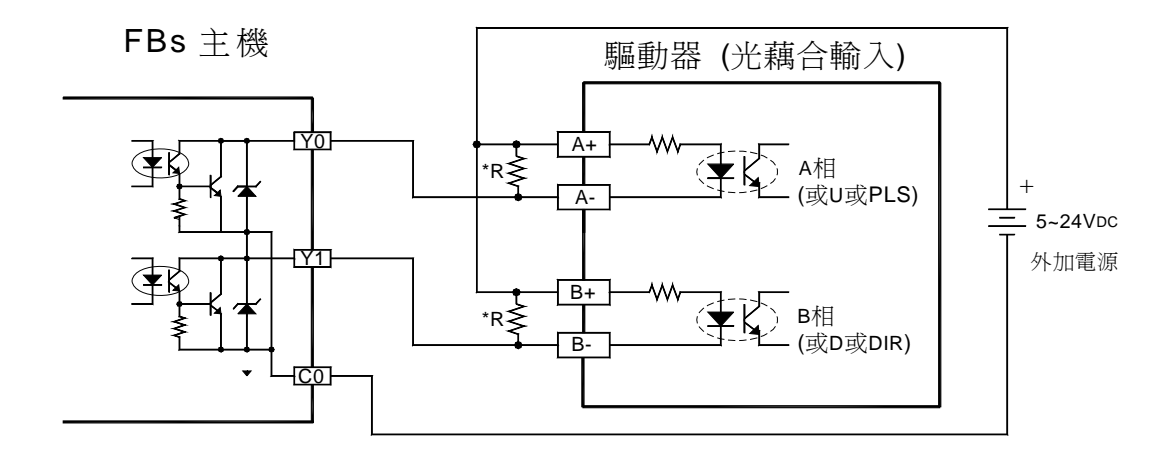

\* R(假負載 **……**提升速度用 )之使用請參閱硬體篇手冊 H7-5 頁之說明

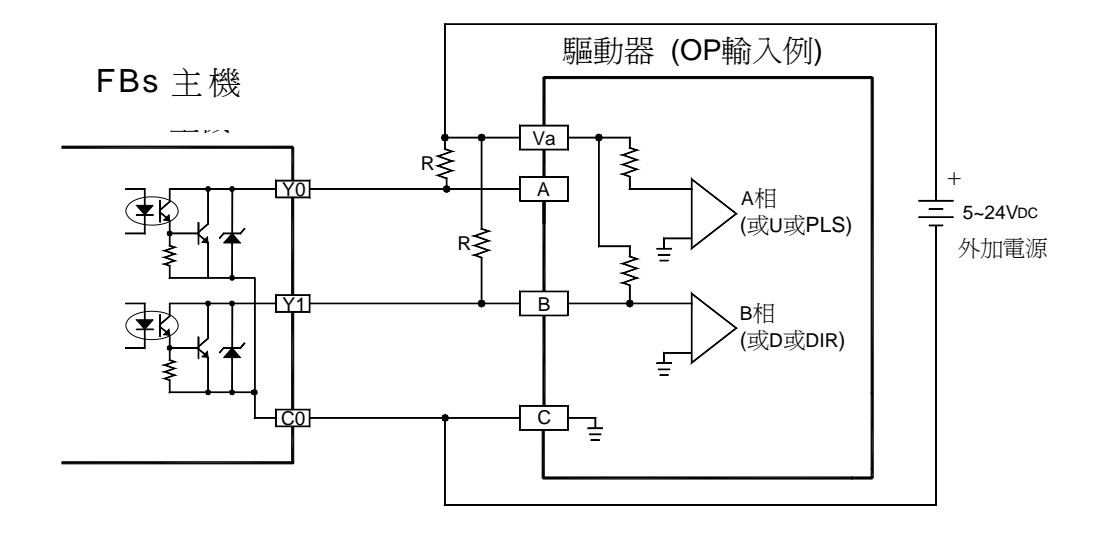

B、 FBS -XXMNR(T)主機差動輸出之配線

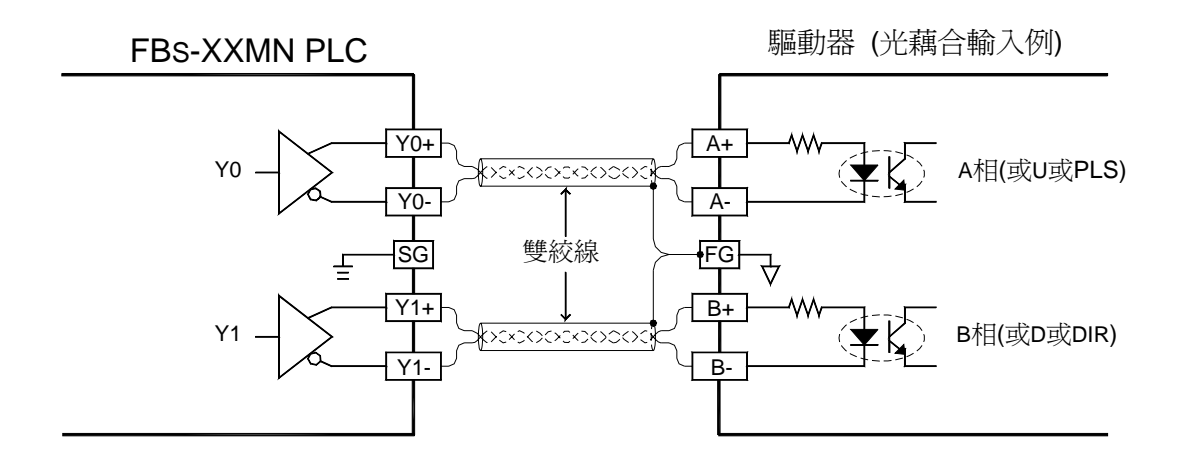

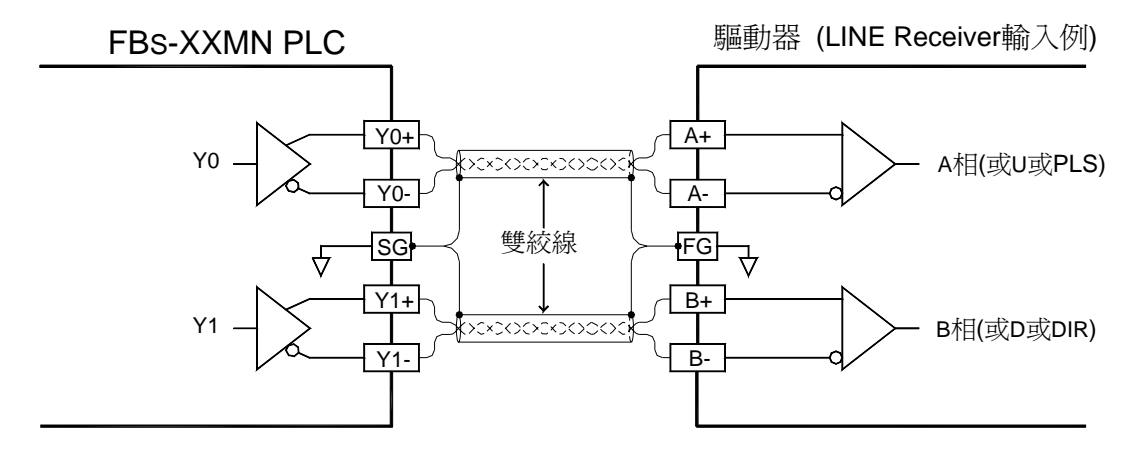

(Line Receiver 輸入需使 PLC 與驅動器之 FG 相連,除去共模電位)

#### 利 用 WinProladder 規 劃 HSPSO

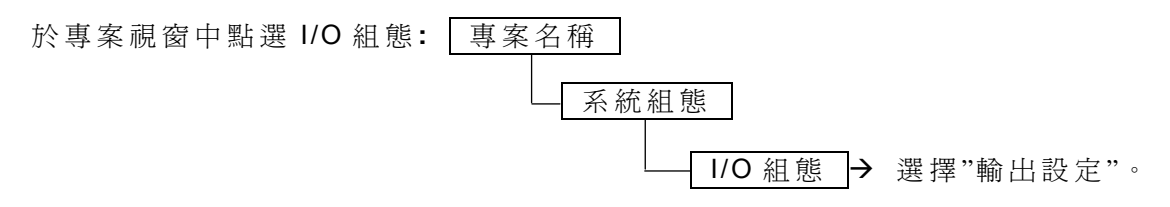

出現輸出設定畫面後,便可以決定欲輸出之型態 **:**

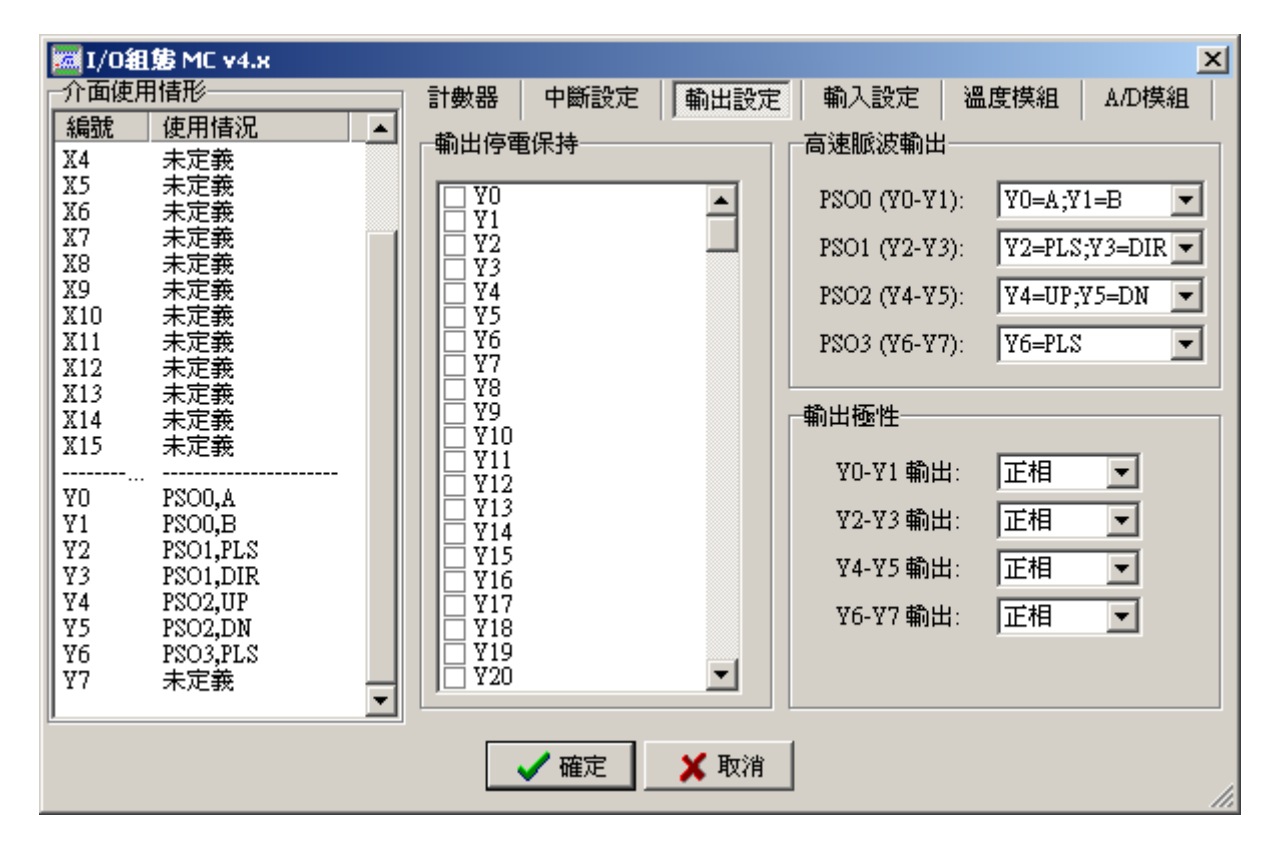

# 11.5 FBs-PLC 之定位控制功能說明

FBs-PLC 之定位功能將市售專用 NC 定位控制器整合於 PLC 內, 使 PLC 與 NC 控制器 能共用相同之資料需有一种需求的問之資料交換與同步控制等繁複工作,但仍可用一般 習用之 NC 定位控制指令(例如 DRV、 SPD…等)。

一台 FBs-PLC 最多可控制 4 軸之定位運動,並可作多軸同動控制,除了僅提供點對點 之定位速度控制,並提供各軸間直線補間功能。當系統應用超過 4 軸時尚可利用 FBs-PLC 之 CPU LINK 功能達到更多之定位運動控制。

FBs -XXMCT、 FBs-XXMN 主機所使用之 NC 定位控制指令完全相同。其差異如前節所 述,僅在於輸出電路之不同而己。我們假設 FBs -XXMCT 主機主要用於較低速之步進或伺服 馬達 控 制, 而 FBs-XXMN 主 機 則 應 用 於 高 速 之 伺 服 馬 達 控 制。因 此 以 下 我 們 僅 以 FBs-XXMCT 主機驅動步進馬達之連線示意圖及 FBs-XXMN 主機驅動伺服馬達之連線示意圖說明, 當然 用 FBs-XXMCT 主機去驅動伺服馬達或以 FBs-XXMN 主機去驅動步進馬達,只要其電路結構 (單端或差動)及頻率能搭配仍然可以完美工作。

11.5.1 FBs-PLC 之步進馬達界面

FBs-XXMCT主機

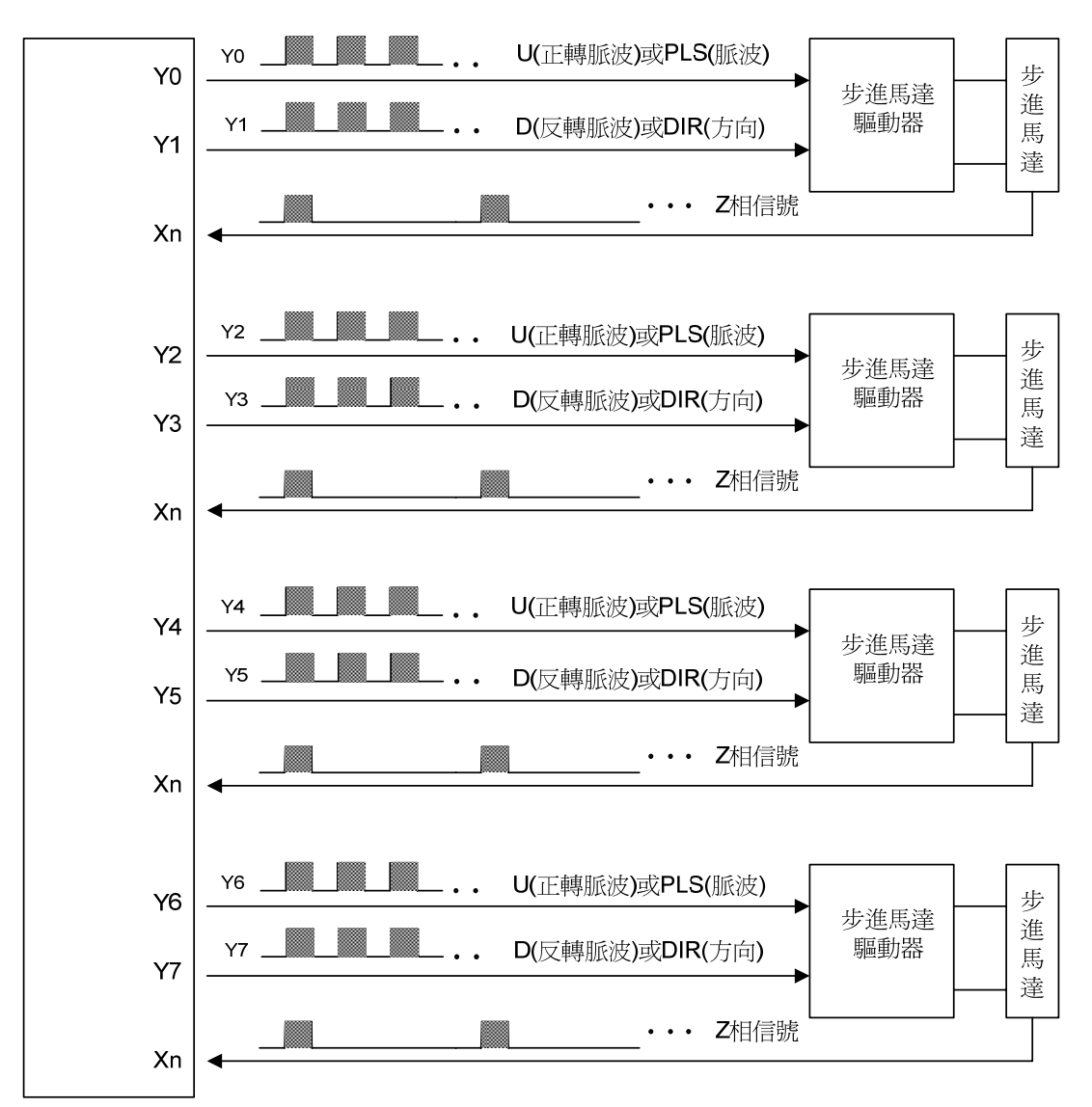

h步進馬達是專門接受輸入脈波來達成角度或距離之控制;因此,馬達之回轉角度與外部輸 入之脈波數成正比,而馬達之轉速與脈波頻率成正比。

 $N(RPM) = 60 \times f/n$  f : 脈波頻率 (Ps/Sec)

```
 n:馬達轉一圈所需之脈波數( Ps/ Rev)
```
N:馬達轉速( RPM)

 $n = 360 / \theta s$   $\theta s : \text{faff} (Deg)$ 

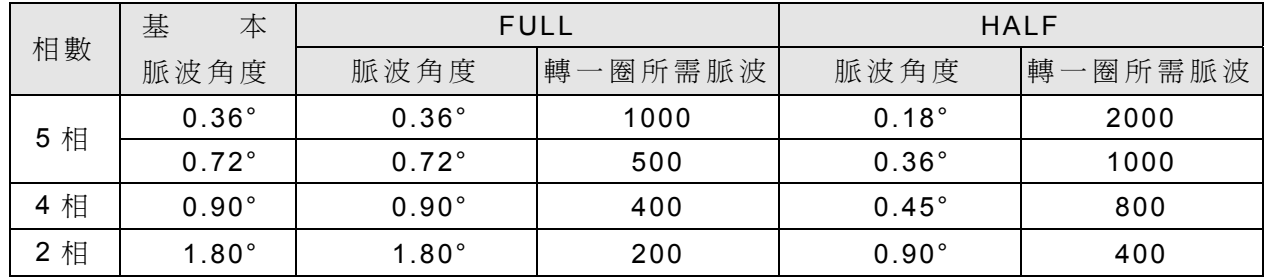

# 11.5.2 FBs-PLC 之伺服馬達界面

### FBs-XXMN主機

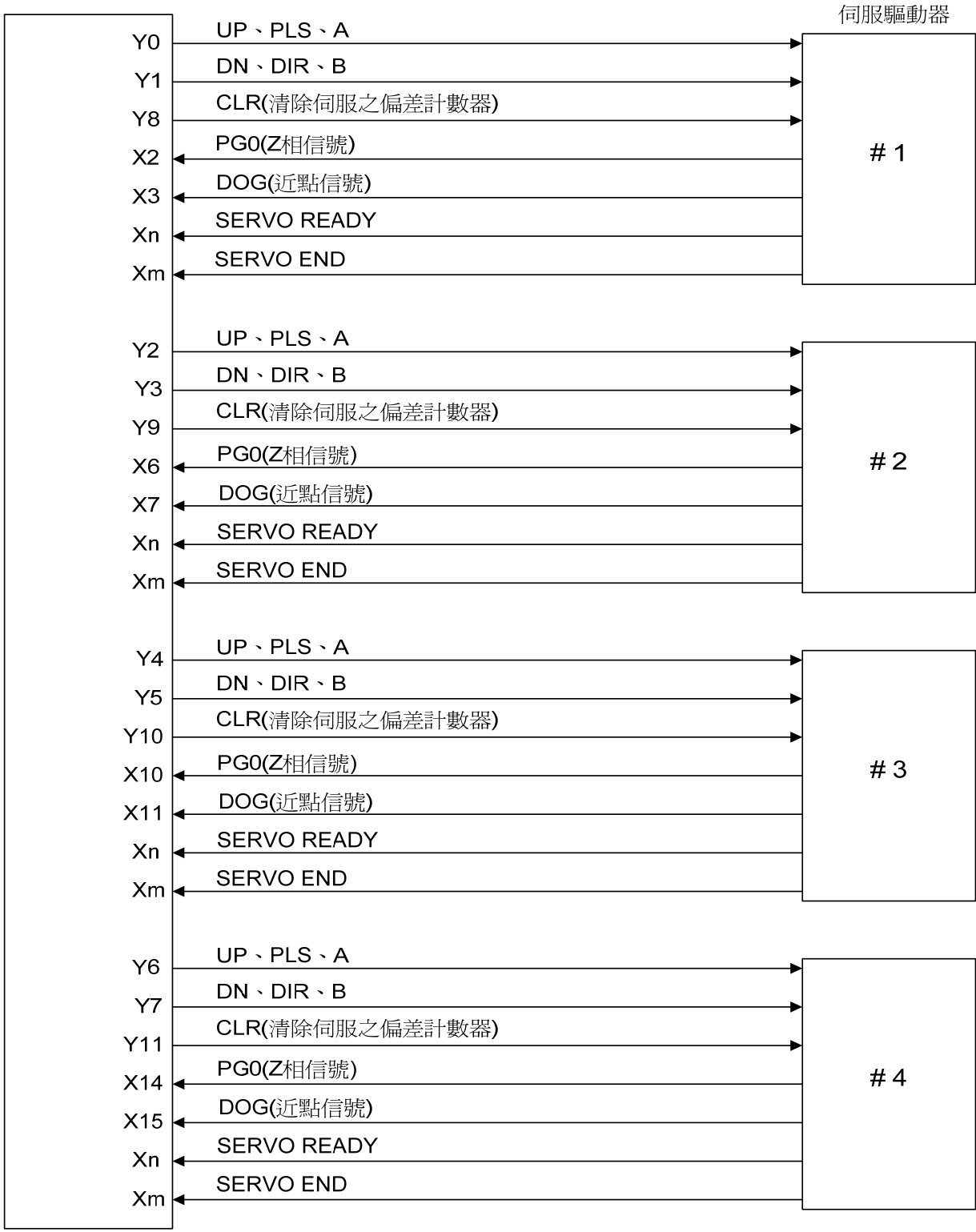

※ 上圖 Y0~ Y7 為特定使用外, Y8~ Y11 及各輸入點可根據需要自行調配使用。

※ 安全保護之左限、右限極限開關信號亦需接入 PLC 以確保能安全作動。

### 11.5.3 伺服馬達工作示意圖

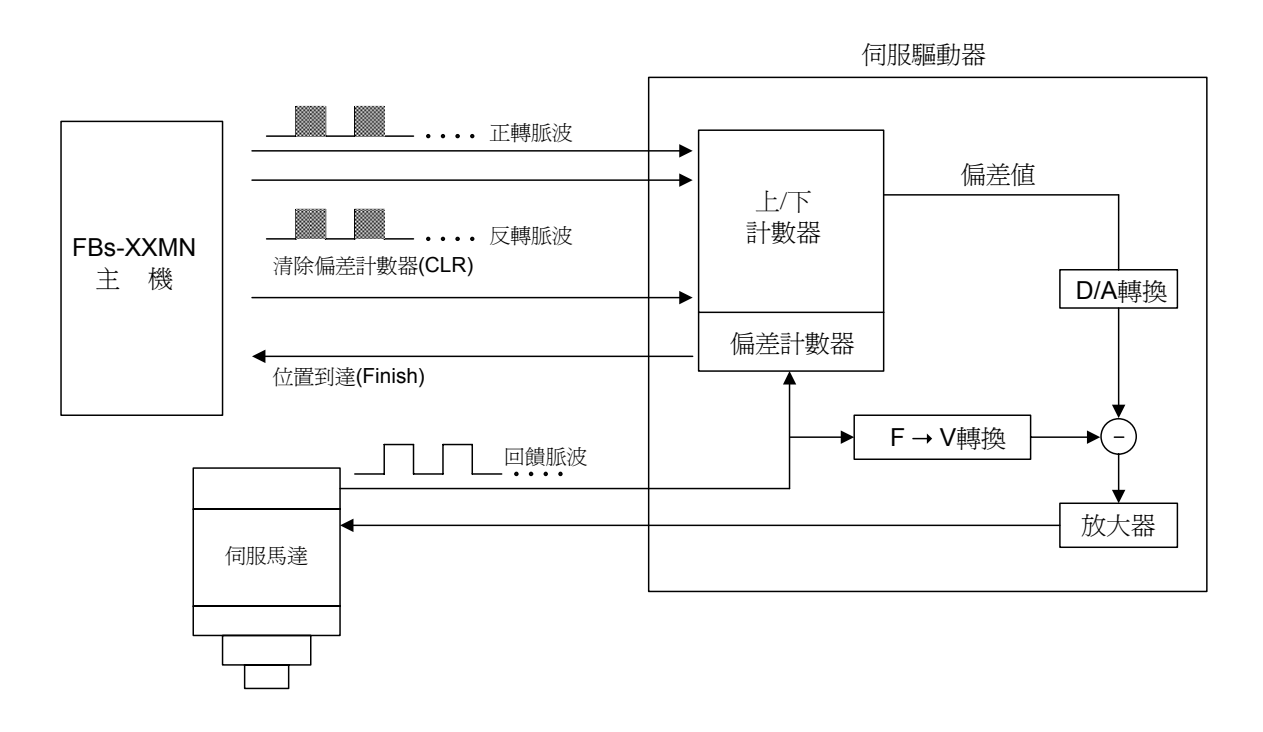

- 伺服馬達之譯碼器(Encoder)將位移偵測信號回饋至伺服驅動器,驅動器將輸入信號之 脈波頻率和脈波數與回饋信號之頻率和脈波數,經內部之偏差計數器與頻率轉電壓電路處 理後,得到脈波偏差値與轉速誤差值,藉以控制伺服馬達達成高速、精密之速度與位置閉 迴路處理系統。
- 伺服馬達之轉速與輸入信號之脈波頻率成正比,而馬達之移動量則由脈波數決定。
- •一般而言,伺服馬達之控制誤差爲±1個脈波。

# 11.6 NC 定位控制指令之功能說明

FBs-PLC 之 NC 定位控制相關之指令,如下五個指令。

hFUN140( HSPSO)單軸高速脈波輸出指令,包含如下之 9 個衍生定位指令:

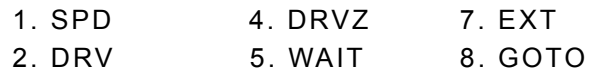

- 3. DRVC 6. ACT 9. MEND
- FUN141 (MPARA) 定位參數設定指令
- hFUN142( PSOFF)強制停止脈波輸出指令
- FUN143 (PSCNV) 目前脈波値轉換為顯示値指令
- FUN147( MHSPO)多軸 直線 補 間 高速 脈 波 輸 出 指 令,包 含 如 下 之 7 個 衍 生 定 位 指 令:

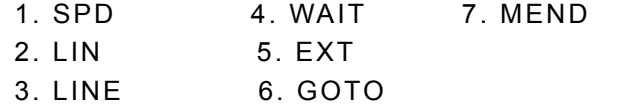

茲分別就上述五指令詳細功能說明於後:

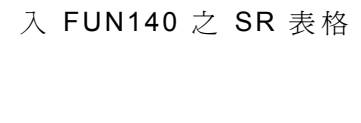

用來撰寫定位程式,存 入 FUN147 之 SR 表 格

用來撰寫定位程式,存

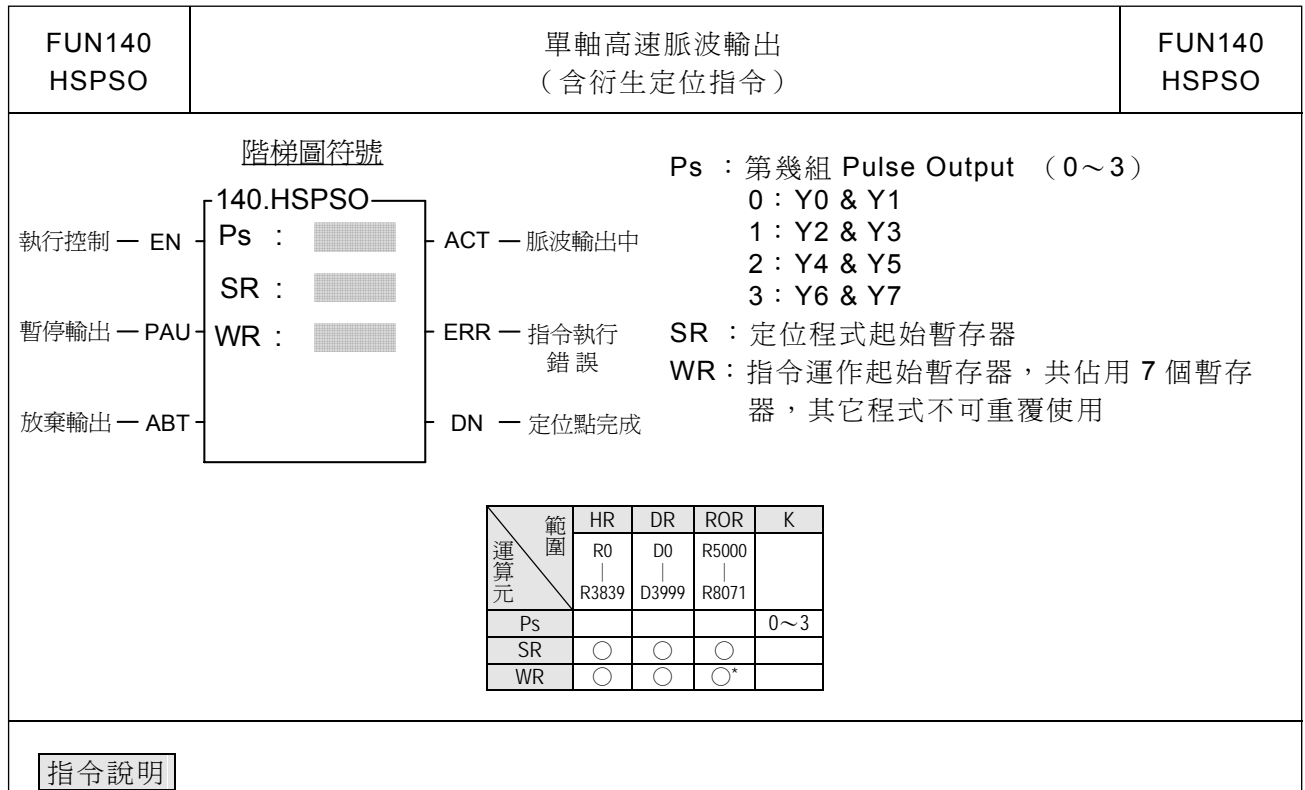

- 1. FUN140(HSPSO)指令之 NC 定位程式是以文字之程式書寫方式來編輯;每一定位點我們 稱一步(含輸出頻率、動作行程、轉移條件),一個 FUN140 最多可編 250 步定位點,每一 步定位點需佔用 9 個暫存器。
- 2. 將定位程式存在暫存器最大好處是,如果結合人機作機台操控設定,則可將定位程式存入 人機,更換模具時,可直接由人機操作存取該副模具之定位程式。
- 3. 當執行控制輸入〝EN〞=1 時,如 Ps0~Ps3 沒有被其它 FUN140 指令佔用(Ps0=M1992、 Ps1=M1993、Ps2=M1994、Ps3=M1995 之狀態為 ON),則由下一步定位點開始執行(如 已至最後一步,則重新由第 1 步開始執行); 如 Ps0~ 3 被其它 FUN140 指令佔用 ( Ps0=M1992、 Ps1=M1993、 Ps2=M1994、 Ps3=M1995 之狀態為 OFF),則等佔用之 FUN140 釋出控制權,本指令取得定位控制之脈波(Pulse)輸出權。
- 4. 當執行控制〝EN〞=0 時, 馬上停止脈波輸出。
- 5. 當暫停輸出〝PAU〞=1,且執行控制〝EN〞先前為 1 時,則暫停脈波輸出; 當暫停輸出〝PAU〞=0,而執行控制〝EN〞仍為1時,繼續輸出未完成之脈波數。
- 6. 當放棄輸出〝ABT〞=1 時,馬上停止脈波輸出。 (下一次當執行控制輸入〝EN〞=1 時,重新由第一步定位點開始執行)
- 7. 當脈波輸出中,輸出指示〝ACT〞ON。
- 8. 當指令執行錯誤時,輸出指示〝ERR〞ON。 (錯誤代碼存放於錯誤碼暫存器)
- 9. 當每一步定位點完成時,輸出指示〝DN〞ON。

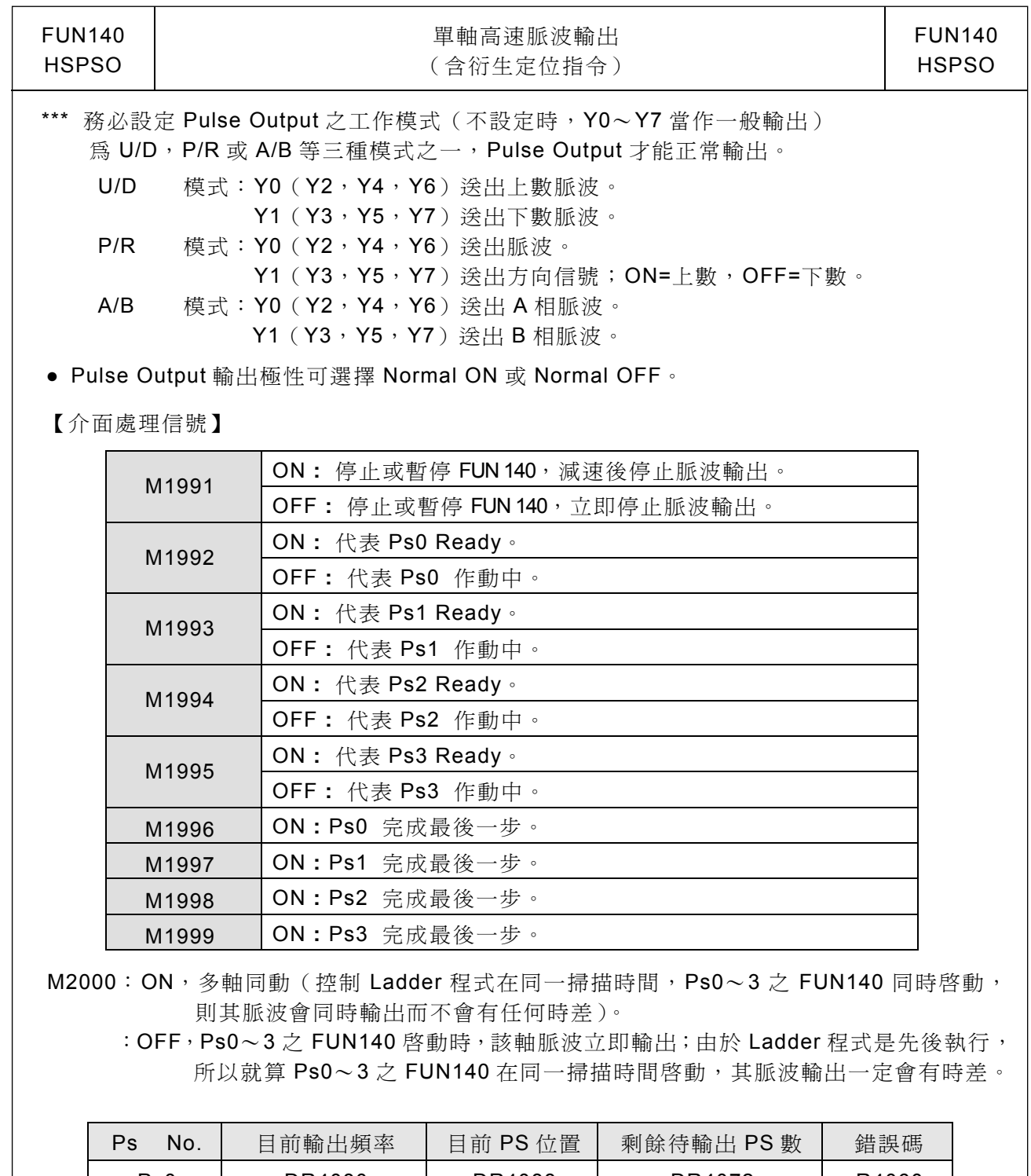

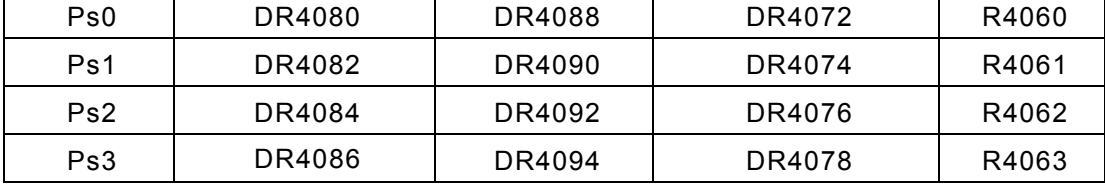

※R4056:低位元組之值=5AH 時,高速脈波輸出中,可隨時動態更改輸出頻率。 低位元組之値不爲 5AH 時,高速脈波輸出中,不能動態更改輸出頻率。

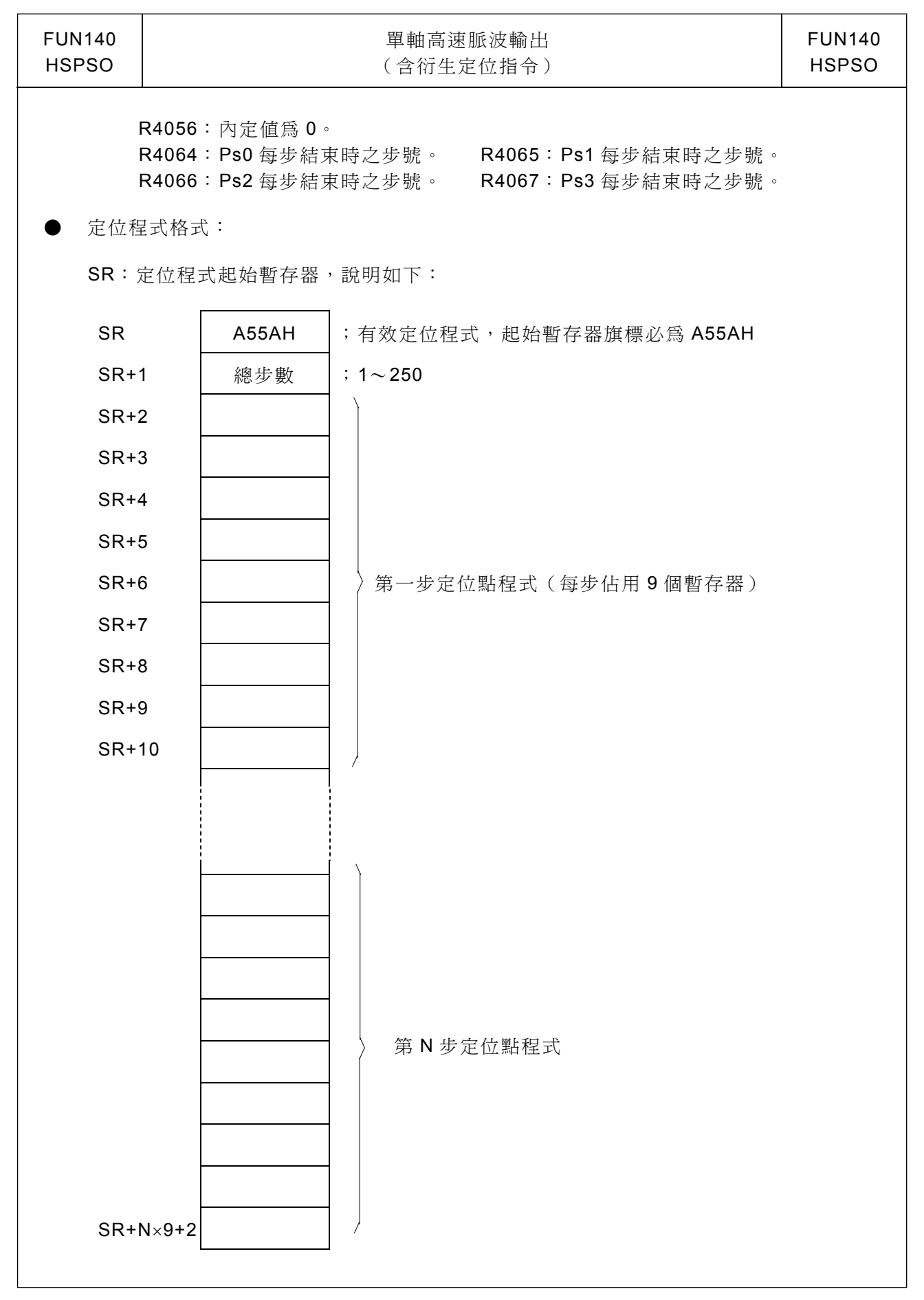

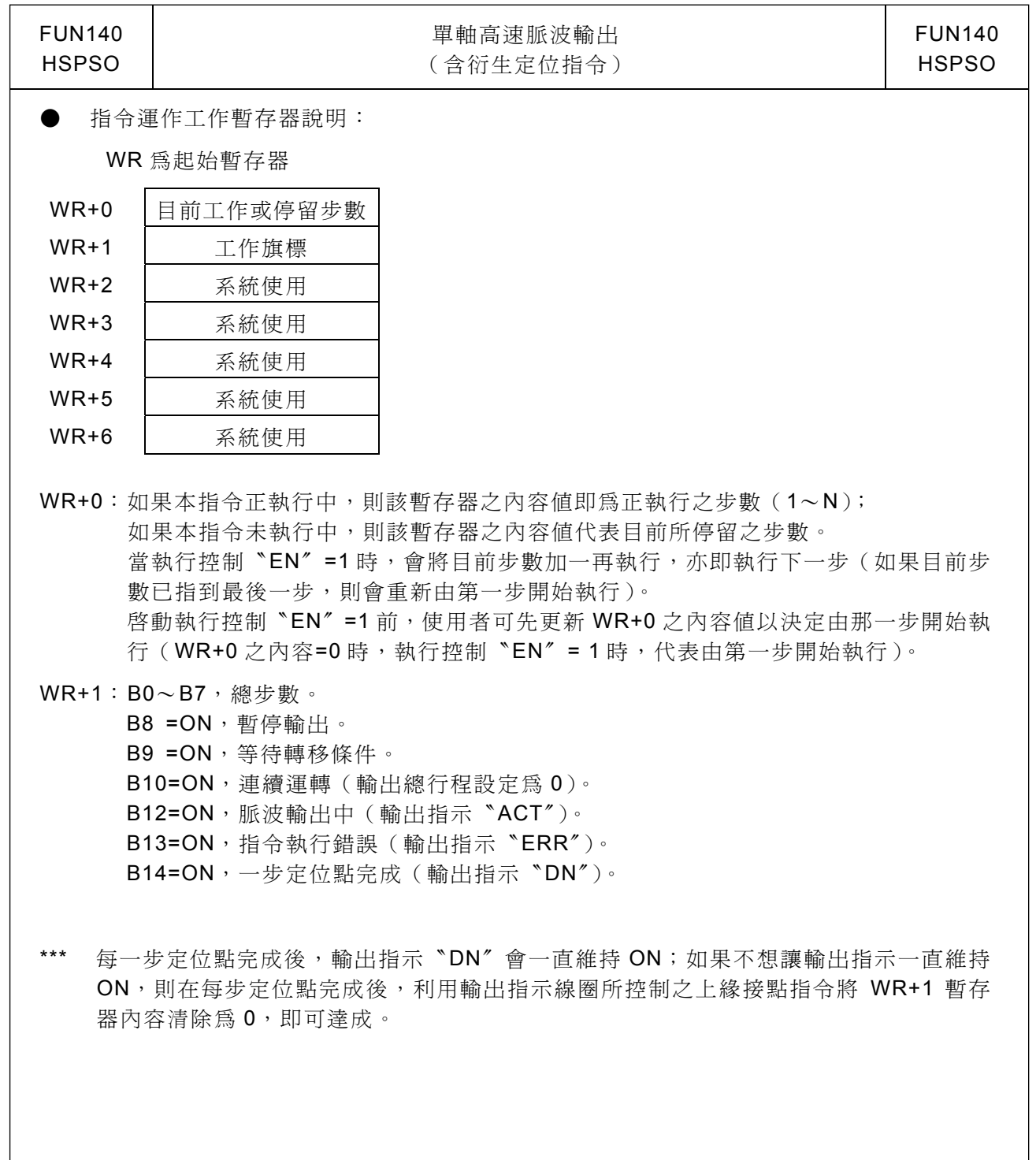

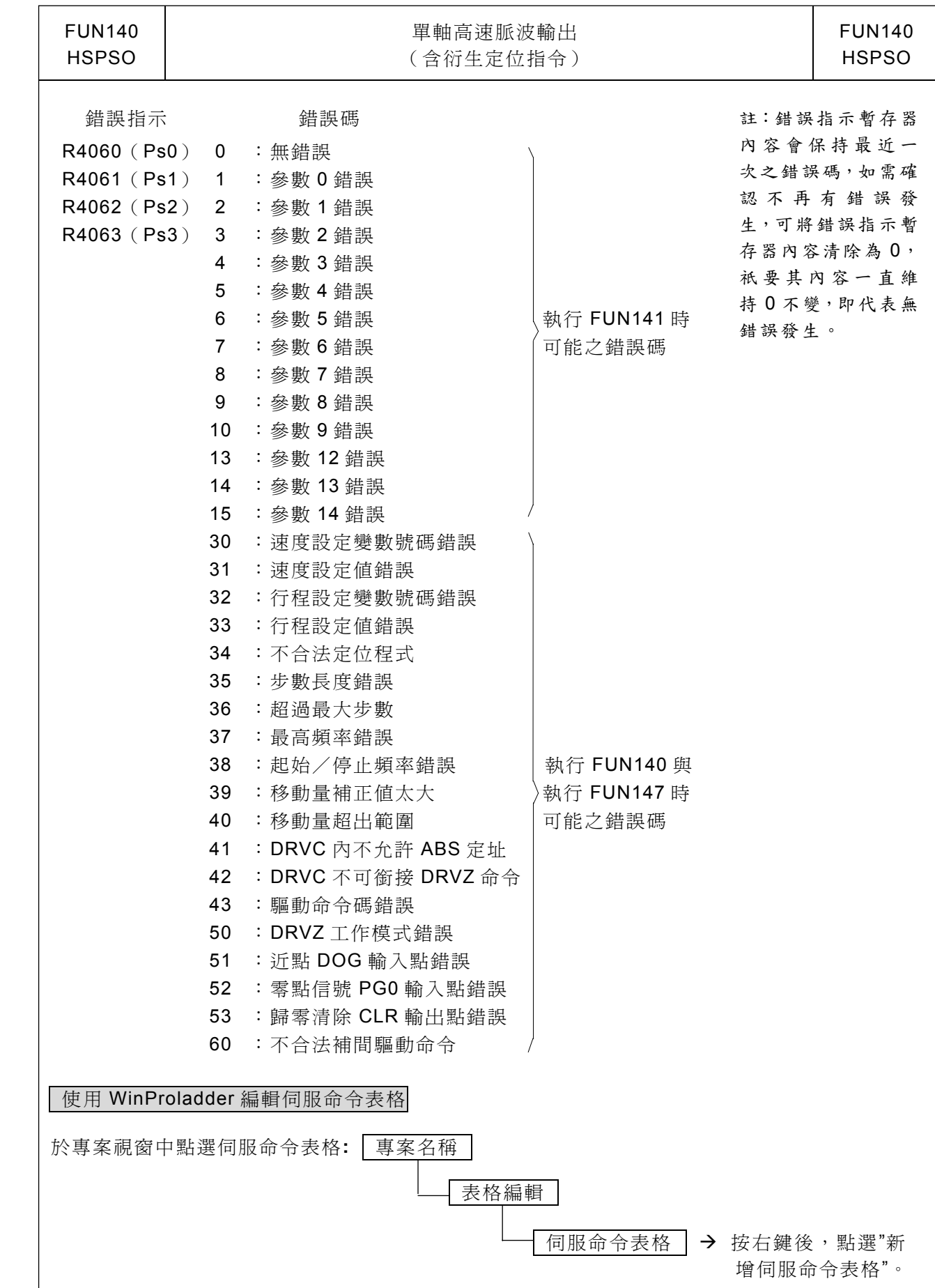

NC 定位控制指令

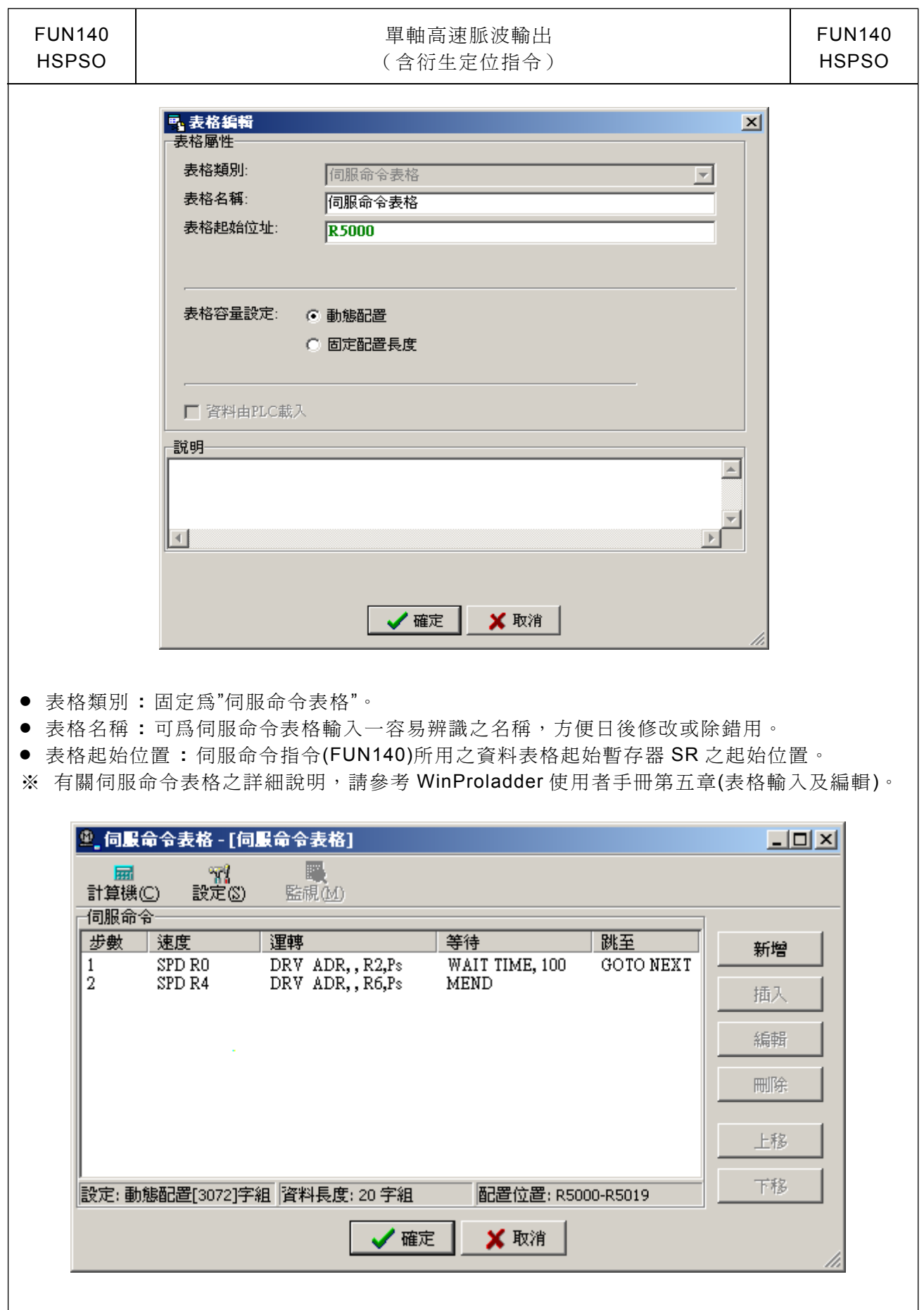

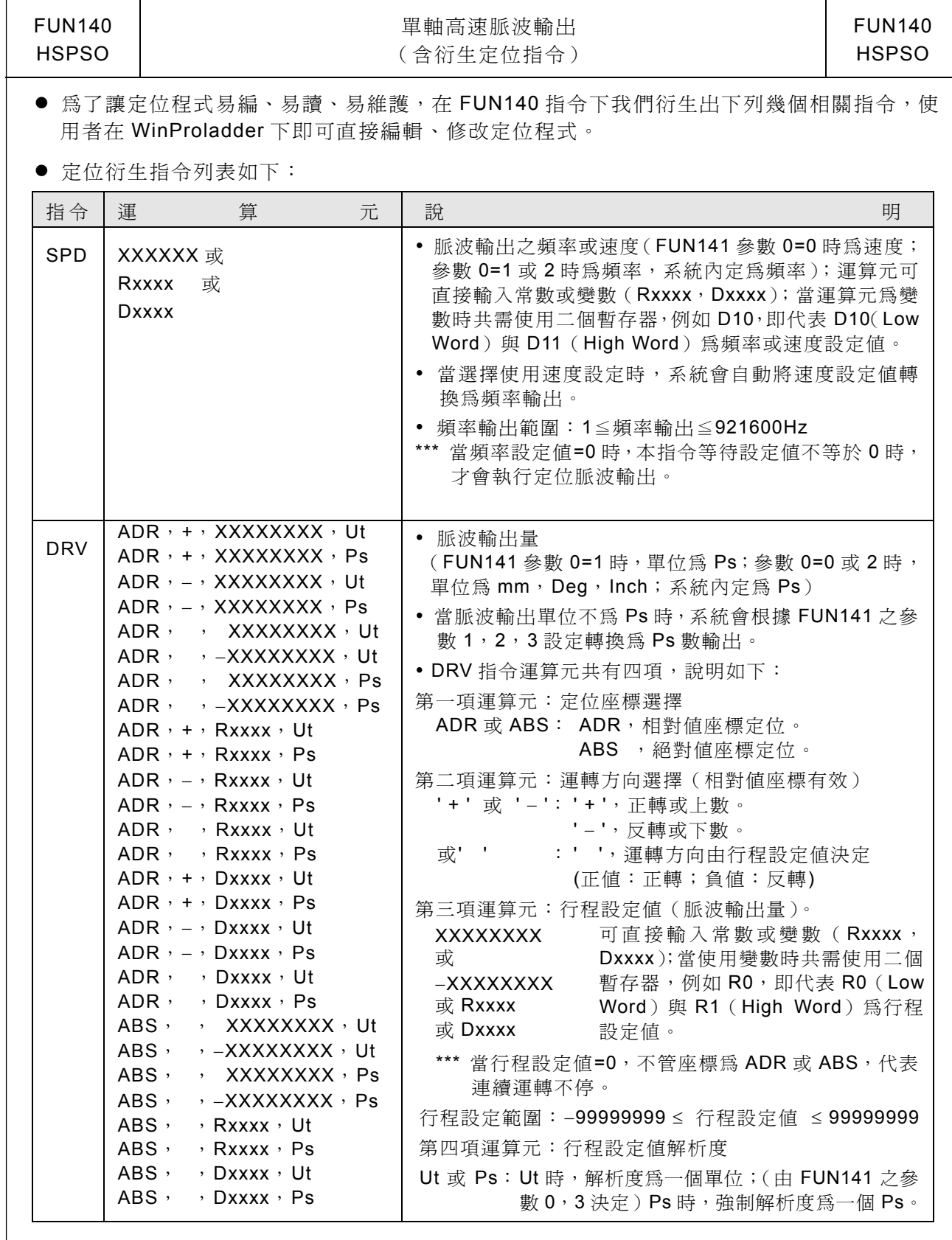

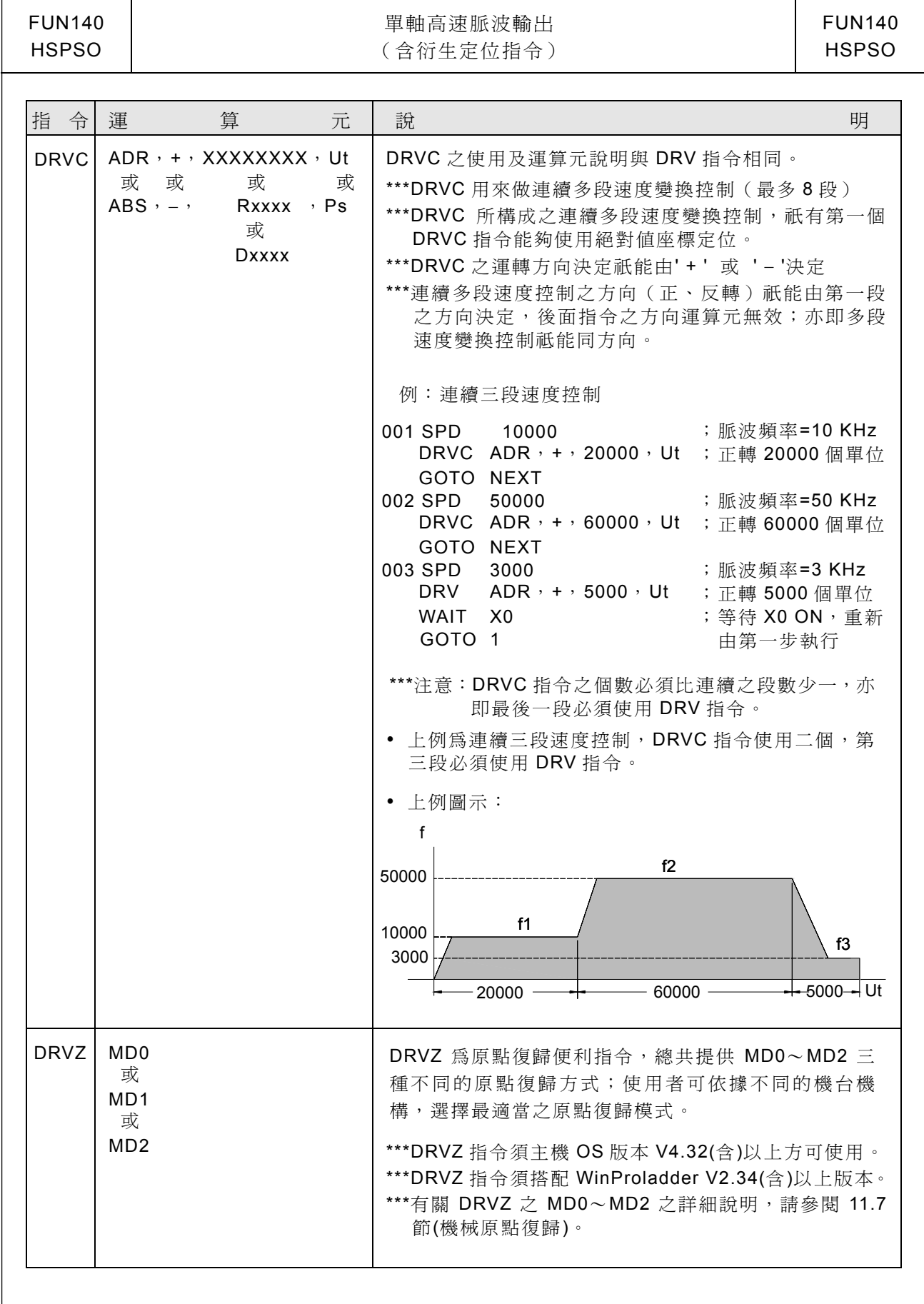

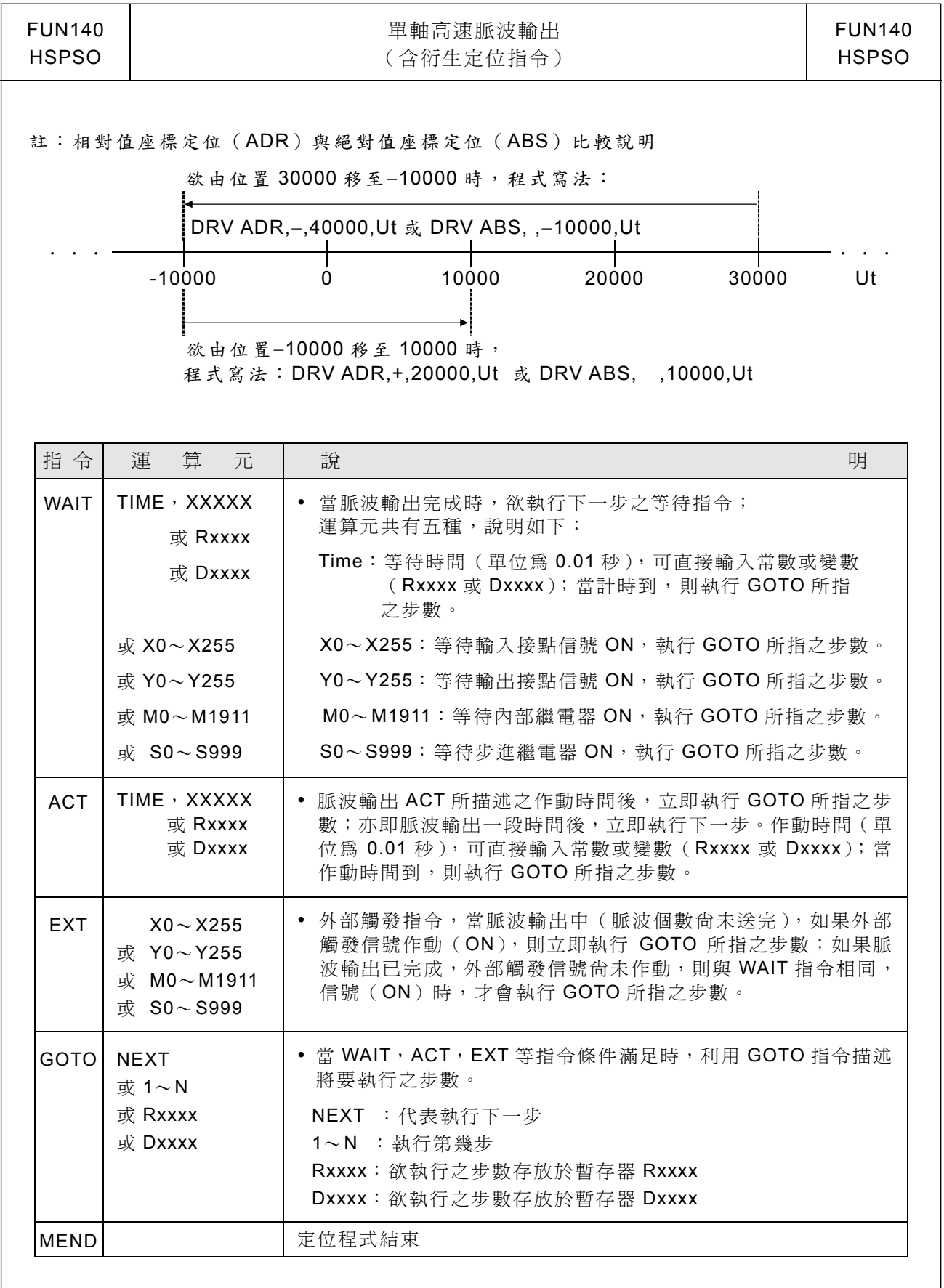

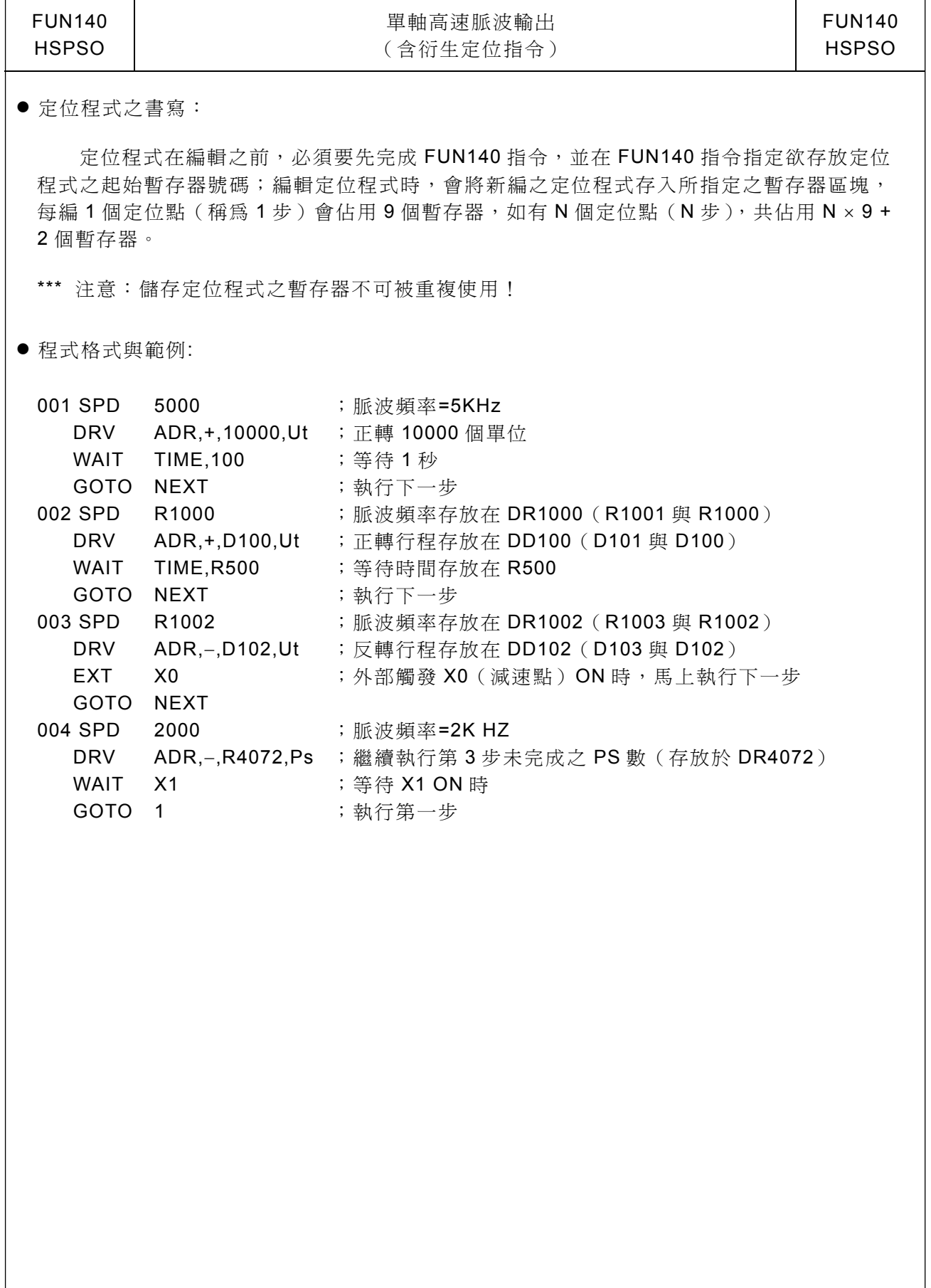

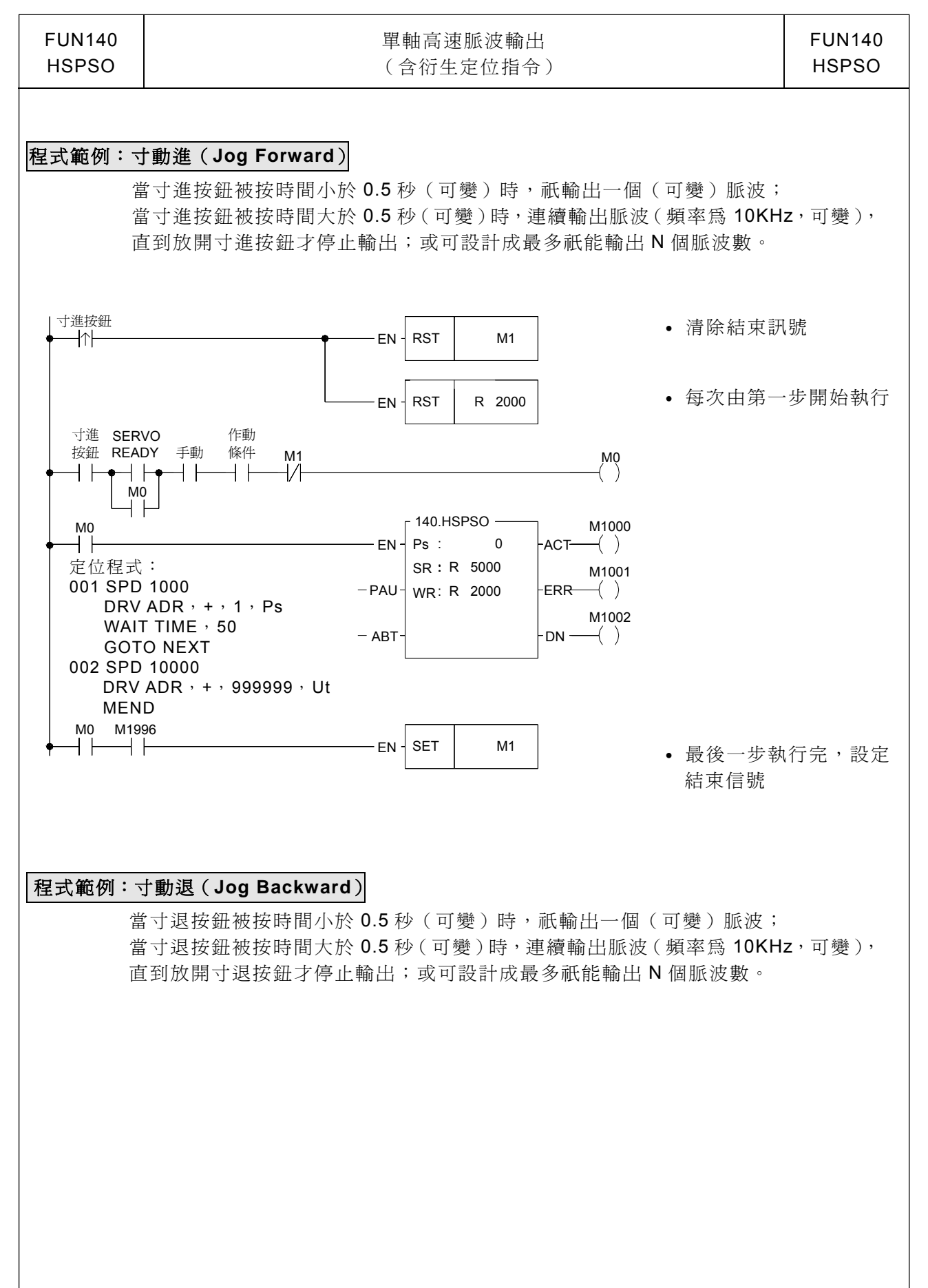

NC 定位控制指令

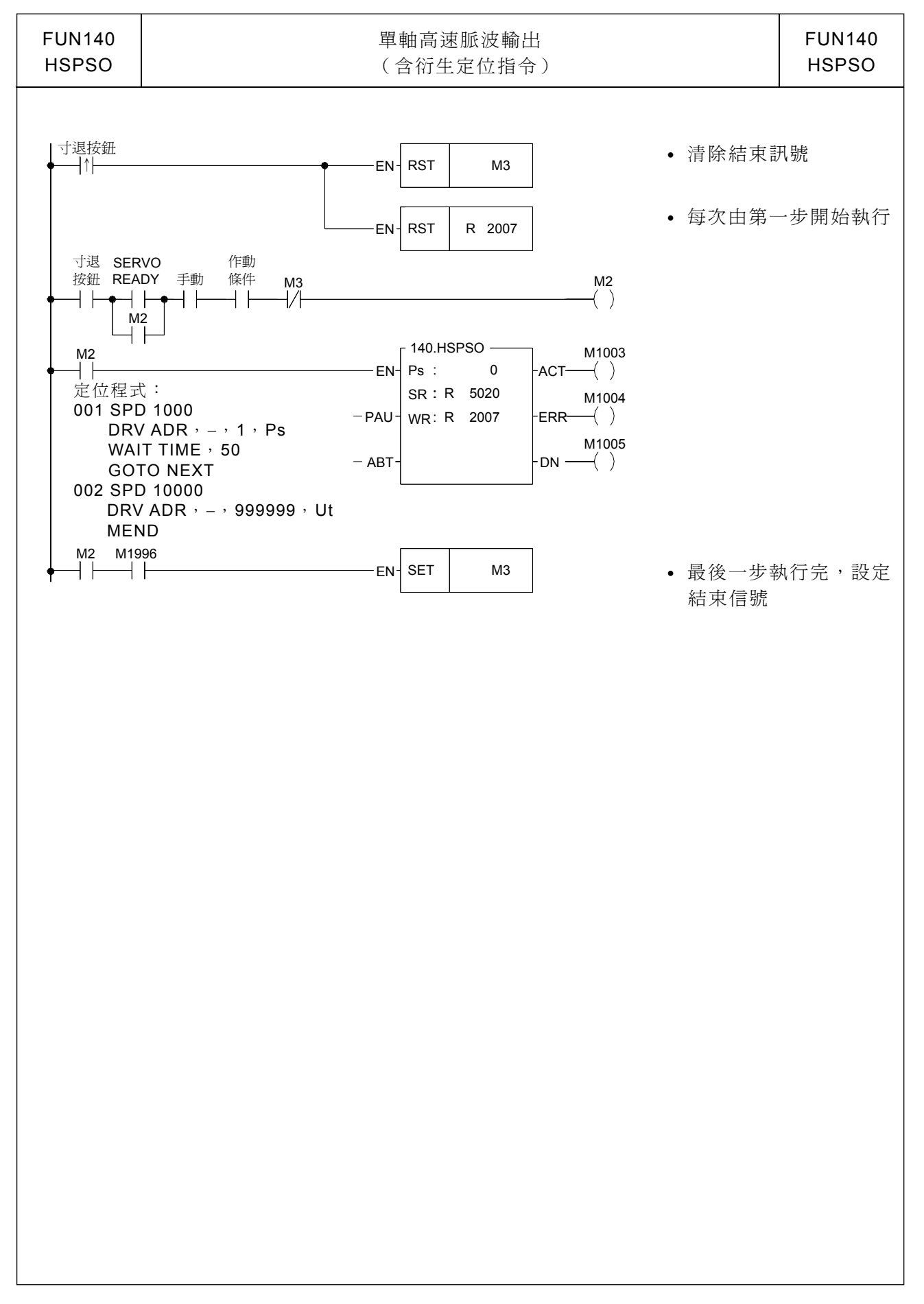

![](_page_20_Picture_407.jpeg)

![](_page_21_Picture_110.jpeg)

![](_page_22_Picture_289.jpeg)

- y 馬達轉一圈所帶動之距離 (B)
	- B=1 $\sim$ 999999 μM/Rev
		- 1 $\sim$ 999999 mDeg/Rev
		- 1~999999x0.1 mInch/Rev

![](_page_23_Picture_388.jpeg)

![](_page_24_Picture_475.jpeg)

![](_page_25_Figure_1.jpeg)

![](_page_26_Figure_1.jpeg)

NC 定位指令

| FUN143 P<br><b>PSCNV</b> | 目前脈波值轉換為顯示值 (mm, Deg, Inch, PS) 指令   |                                                                                                    |  |  |  |
|--------------------------|--------------------------------------|----------------------------------------------------------------------------------------------------|--|--|--|
| 執行控制 一 EN -              | 階梯圖符號<br>⊢143P PSCNV—<br>$Ps$ :<br>D | Ps: 0~3; 將第幾組脈波位置轉換為與設定値同<br>單位之 mm (Deg, Inch, PS), 以作為目前<br>位置顯示。<br>D : 儲存轉換後目前位置之暫存器, 共需使用二<br>個暫存器;例如 D10,即代表 D10 ( Low<br>Word)與 D11 (High Word) 二個暫存器。<br><b>ROR</b><br>K<br><b>HR</b><br>D <sub>R</sub><br>範圍<br>2<br>R <sub>0</sub><br>R5000<br>運算元<br>D <sub>0</sub><br>256<br>R3839 D3071 R8071<br>Ps<br>$0\sim$ 3<br>D. |  |  |  |
| 指令說明                     |                                      | 1. 當執行控制 "EN" =1 或 "EN" 由 0→1 (■ 指令) 時,本指令將所指定之目前脈波位置<br>(Ps)轉換爲與設定値同單位之 mm(或 Deg 或 Inch 或 Ps),以作爲目前位置顯示。                                                                                                    |  |  |  |

2. FUN140 或 FUN147 指令執行過後,執行本指令時,才會得到正確之轉換值。

程式範例

![](_page_27_Figure_4.jpeg)

;當 M0 由 0→1 時,將 Ps0 目前脈波位置 (DR4088),轉換為與設定值同單位之 mm (或 Deg 或 Inch 或 PS), 並存入 DD10 以 作為目前位置顯示。

![](_page_28_Picture_380.jpeg)

指令說明

- 1. FUN147 (MHSPO) 指令之直線補間定位程式是以文字之程式書寫方式來編輯;每一定位 點我們稱一步(含輸出頻率、動作行程、轉移條件),每一步定位點需佔用15個暫存器。
- 2. FUN147 (MHSPO)直線補間定位指令最多可同時作四軸直線補間,或兩組獨立之二軸直 線補間運動。
- 3. 將定位程式存在暫存器最大好處是,如果結合人機作機台操控設定,則可將定位程式存入 人機,更換模具時,可直接由人機操作存取該副模具之定位程式。
- 4. 當執行控制輸入 "EN"=1 時, 如 Gp(群組)內的各軸(Ps0~Ps3)沒有被其它 FUN140 或 FUN147 指令佔用(Ps0=M1992、Ps1=M1993、Ps2=M1994、Ps3=M1995 之狀態為 ON), 則由下一步定位點開始執行(如已至最後一步,則重新由第 1 步開始執行);如 Gp(群組) 內的各軸(Ps0~3)被其它 FUN140 或 FUN147 指令佔用(Ps0=M1992、Ps1=M1993、 Ps2=M1994、Ps3=M1995 之狀態為 OFF), 則等佔用之 FUN140 或 FUN147 釋出控制權, 本指令取得定位控制之脈波(Pulse)輸出權。
- 5. 當執行控制〝EN〞=0 時,馬上停止脈波輸出。
- 6. 當暫停輸出〝PAU〞=1,且執行控制〝EN〞先前為 1 時,則暫停脈波輸出; 當暫停輸出〝PAU〞=0,而執行控制〝EN〞仍為1時,繼續輸出未完成之脈波數。
- 7. 當放棄輸出〝ABT〞=1 時,馬上停止脈波輸出。 (下一次當執行控制輸入〝EN〞=1 時,重新由第一步定位點開始執行)
- 8. 當脈波輸出中,輸出指示〝ACT〞ON。
- 9. 當指令執行錯誤時,輸出指示"ERR"ON。 (錯誤代碼存放於錯誤碼暫存器)
- 10.當每一步定位點完成時,輸出指示〝DN〞ON。

![](_page_29_Picture_296.jpeg)

![](_page_30_Picture_107.jpeg)

![](_page_31_Picture_190.jpeg)

啓動執行控制〝EN〞=1 前,使用者可先更新 WR+0 之內容値以決定由那一步開始執 行(WR+0 之內容=0 時,執行控制〝EN〞= 1 時,代表由第一步開始執行)。

WR+1:B0~B7,總步數。

 $B8 = ON$ ,暫停輸出。 B9 =ON,等待轉移條件。  $B10 = ON$ , 連續運轉。 B12=ON,脈波輸出中(輸出指示〝ACT〞)。 B13=ON, 指令執行錯誤(輸出指示〝ERR〞)。 B14=ON,一步定位點完成(輸出指示〝DN〞)。

\*\*\* 每一步定位點完成後,輸出指示〝DN〞會一直維持 ON;如果不想讓輸出指示一直維持 ON,則在每步定位點完成後,利用輸出指示線圈所控制之上緣接點指令將 WR+1 暫存 器內容清除為 0,即可達成。

![](_page_32_Picture_332.jpeg)

![](_page_33_Picture_98.jpeg)

![](_page_34_Picture_426.jpeg)

![](_page_35_Picture_378.jpeg)

![](_page_35_Picture_379.jpeg)

![](_page_36_Picture_319.jpeg)

● 定位程式之書寫:

補間定位程式在編輯之前,必須要先完成 FUN147 指令,並在 FUN147 指令指定欲存放 定位程式之起始暫存器號碼;編輯定位程式時,會將新編之定位程式存入所指定之暫存器區 塊,每編1個定位點(稱為1步)會佔用15個暫存器,如有 N 個定位點(N 步),共佔用 N × 15 + 2 個暫存器。

\*\*\* 注意:儲存定位程式之暫存器不可被重複使用!

● 程式格式與範例:

![](_page_36_Picture_320.jpeg)

![](_page_37_Picture_109.jpeg)

![](_page_38_Figure_1.jpeg)

![](_page_39_Picture_28.jpeg)

![](_page_39_Picture_29.jpeg)

![](_page_40_Picture_216.jpeg)

 $\perp$ 

![](_page_41_Picture_28.jpeg)

![](_page_42_Picture_225.jpeg)

#### ☆☆☆ 【OS V4.63(含)以後版本支援】 手搖輪指令(FUN148,MPG)左、右極限禁止運動功能 . R4020 高位元組之值 ≠ 55H 時,無此功能; R4020 高位元組之值 = 55H 時,低位元組之位元用來控制左、右極限禁止運動功能 R4020\_ b15…b8=55H, R4020\_ b0=1,禁止 Ps0 正轉運動 R4020\_ b1=1,禁止 Ps0 反轉運動 R4020\_ b2=1,禁止 Ps1 正轉運動 R4020\_ b3=1,禁止 Ps1 反轉運動 R4020\_ b4=1,禁止 Ps2 正轉運動 R4020\_ b5=1,禁止 Ps2 反轉運動 R4020\_ b6=1,禁止 Ps3 正轉運動 R4020\_ b7=1,禁止 Ps3 反轉運動 . 程式範例  $\frac{M1924}{\ }$ NOOO I 38.MOV  $$500H$ s i  $0<sup>2</sup>$ R4020 ÷, J. NOOL  $\overset{\text{M100}}{\rightarrow}$ 41.BITWR<br>R4020  $0<sub>1</sub>$ -EN-ERR- $\ddot{\mathbf{o}}$ N<sub>3</sub> l, t, i. i. ×40<br>⊣/F INB J. J. M100 NOOZ 41.BITMR- $0<sub>1</sub>$ R4020 ERR-┨┠ -FN-N<sub>3</sub>  $\mathbf{1}$ l. l. l. t, i,  $\frac{\times 41}{\frac{1}{\sqrt{1}}}$ -INB l. l. l. NOO3  $\overset{\text{M101}}{\rightarrow}$ 41.BITWR-EN- $0<sub>1</sub>$ R4020 ERR-N<sub>3</sub>  $\overline{2}$ ÷, ÷, à, à,  $\times$ 42

ΫŦ -INB ÷, NOO4  $\overset{\text{M101}}{\rightarrow}$ 41.BITWR- $0<sub>1</sub>$ R4020 EN-ERR-N<sub>3</sub>  $\bar{\mathbf{3}}$ t, t,  $\times$ 43 ŸŦ **INB** 

# 11.7 機械原點復歸

採用相對式 Encoder 作為位移偵測器之機台,通常皆需要作歸零動作以作為定位座標之參 考,此動作我們稱為機械原點復歸(尋找機械零點)。

NC 伺服機台之機械原點復歸簡圖如下:

方法一:

![](_page_44_Figure_4.jpeg)

Z 相計數到,停止脈波輸出,送出 CLR 信號清除伺服之偏差計數器

例:

- X3:近點感應信號輸入,規劃為中斷輸入;如為機械原點復歸時,在 X3+I 中斷處理副程式 裏啟動 HSC4 開始計數。
- X2: Z 相計數輸入,規劃為 HSC4 之 UP 輸入;平常將 X2+I 中斷禁止,當執行機械原點復 歸且 X3 近點信號中斷發生時,啓動 HSC4 開始作 Z 相計數;當 HSC4 計數到,停止脈 波輸出, 禁止 X2+I 中斷, 設定原點位置到信號, 輸出 CLR 信號清除伺服驅動器之偏差 計數器。請參考範例程式。
- 方法二:根據應用需求,亦可將碰到近點信號時減速慢行停止;然後以低速反向慢行,離開近 點信號之瞬間(近點感應信號由 1→0)當作機械原點,程式較簡單!

![](_page_44_Figure_10.jpeg)

- X3:近點感應輸入,並規劃為負緣中斷輸入。
	- ·碰到近點感應信號時,啟動 X3 負緣中斷;減速慢行並停在近點感應範圍內。
	- .反向慢行,直到近點感應信號由 1→0。
	- ·當近點感應信號由 1→0,立即執行 X3-I 中斷處理副程式。
	- · X3-I 中斷處理副程式:停止脈波輸出,禁止 X3-I 中斷,設定原點位置到信號,輸出 CLR 信號清除伺服驅動器之偏差計數器。(請參考範例程式)

# 程式範例 1:機械原點復歸(方法一)

X2: 規劃為 HSC4 之 UP 輸入,接 Z 相計數輸入 X3:規劃為中斷輸入,接近點信號輸入

#### 【主程式】

![](_page_45_Figure_3.jpeg)

# 【副程式】

![](_page_46_Figure_1.jpeg)

# 程式範例 2:機械原點復歸(方法二)

X3:接近點感應輸入,並規劃為負緣中斷輸入

【主程式】

![](_page_47_Figure_3.jpeg)

# 【副程式】

![](_page_48_Figure_1.jpeg)

上面兩個機械原點復歸範例,皆是利用階梯圖程式(Ladder)所實作而成的;雖然不難理解, 但畢竟稍嫌繁瑣,使用及除錯上皆可能會較為不便。考慮到客戶之實用與方便性,FBs 系列 PLC 於系統版本(OS)V4.32(含)版以後,於高速脈波輸出指令(FUN140)中,增加了原點復歸命令 (DRVZ),並提供三種(MD0~MD2)不同之模式可供客戶選擇使用。

使 用 DRVZ 命令作機械原點復歸時,需搭配 FUN141 運動參數指令,意即於程式中必 須要有 FUN141, 且相關參數設定必須正確無誤, 否則執行 DRVZ 命令之 FUN140 不會作 動,且錯誤旗標 (ERR)將設為 "ON"。下面列表為整理出之與機械原點復歸有關之參數設定 **:**

|                       | DRVZ MD0 | DRVZ MD1 | DRVZ MD <sub>2</sub> |
|-----------------------|----------|----------|----------------------|
| 參數 6<br>(原點復歸減速速度)    | 必須設定     | 必須設定     | 必須設定                 |
| 參數 9-1 (原點復歸方向)       | 必須設定     | 必須設定     | 必須設定                 |
| 參數 15-0 (近點 DOG 輸入)   | 必須設定     | 必須設定     | 必須設定                 |
| 參數 15-1 (行程極限輸入)      | 可不設      | 可不設      | 可不設                  |
| 參數 15-2 (零點信號 PG0 輸入) | 不必設定     | 不必設定     | 必須設定                 |
| 參數 15-3 (歸零清除 CLR 輸出) | 可不設      | 可不設      | 可不設                  |
| 參數 16<br>(機械原點位置值)    | 必須設定     | 必須設定     | 必須設定                 |
| (零點信號數)<br>參數 17      | 不必設定     | 不必設定     | 必須設定                 |

當 FUN140 指令無法正確執行 DRVZ 命令時,可由錯誤指示暫存器之內容得知不能執 行之原因如下 **:**

![](_page_49_Picture_353.jpeg)

 $DRVZ \not\supset \phi$  用方式如同 FUN140 之其他兩種模式(DRV 及 DRVC), 在專案管理視窗中 的伺服命令表格裡,將所欲運行之模式 (MD0~MD2)勾選完成即可。 (參考下圖)

![](_page_49_Figure_6.jpeg)

原點 復 歸 便 利 命 令 (DRVZ) 為 達 到 高 度 精 確 性 及 重 現 性,因 而 利 用 中 斷 技 術 來 處 理 外 界 信號(如近點 DOG 輸入),所以對於機械開關或現場雜訊所產生的彈跳訊號,必須加以濾除 以免產生誤動作。一般而言近點 DOG sensor 建議使用光電或感應式的近接開關,以避免 產生類似機械式接觸開關 (Limit switch)的彈跳信號。

MOD0~ MOD2 三種模式之示意圖及動作說明入下所示,以下範例皆假設欲做原點復 歸時機台位置在近點感應開關之右側 (原點復歸方向為向左 ) **:**

#### 模式 0(MOD0)

![](_page_50_Figure_3.jpeg)

- 1 歸零起始點在原點感知器 (DOG sensor,參數 15\_0)後方
	- a. 以原點復歸速度往零點方向移動
	- b. 碰到原點感知信號時(中斷處理), 以原點復歸減速速度(參數 6)繼續前進
	- c.離開原點感知信號瞬間 (中斷處理),該點即為零點位置
	- d. 如沒有設定歸零清除信號輸出(參數 15 3), 找到零點位置時, 即代表歸零動作完成
	- e. 如有設定歸零清除信號輸出 (參數 15\_3),找到零點位置時,會輸出一脈波寬度大於 20mS 之信號;完成信號輸出後,才代表整個歸零動作完成
- 2 歸零起始點在原點感知器 (DOG sensor)處或前方、配合行程極限感知器 (參 數 15\_1) a. 以原點復歸速度往零點方向移動會碰到極限感知器而停止前進
	- b. 反方向以原點復歸速度離開原點感知器後, 以上述 1 之步驟完成歸零動作

# 模式 1(MOD1)

![](_page_51_Figure_1.jpeg)

- 1 歸零起始點在原點感知器(DOG sensor,參數 15 0)後方
	- a. 以原點復歸速度往零點方向移動
	- b. 碰到原點感知信號時(中斷處理),由目前速度以加減速時間設定(參數 8)之斜率減速停 止
	- c. 延 遲 0.5 秒 後,反 方 向 以 原 點 復 歸 減 速 速 度 (參 數 6)離開原點感知信號瞬間 (中斷處理 ), 該點即為零點位置
	- d. 如沒有設定歸零清除信號輸出 (參數 15-3),找到零點位置時,即代表歸零動作完成
	- e.如有設定歸零清除信號輸出(參數 15\_3),找到零點位置時,會輸出一脈波寬度大於 20mS 之信號;完成信號輸出後,才代表整個歸零動作完成
- 2 歸零起始點在原點感知器 (DOG sensor)處或前方、配合行程極限感知器 (參 數 15\_1) a. 以原點復歸速度往零點方向移動會碰到極限感知器而停止前進 b. 反方向以原點復歸速度離開原點感知器後, 以上述 1 之步驟完成歸零動作

#### 模式 2(MOD2) 前緣計數模式

![](_page_52_Figure_1.jpeg)

- 1 歸零起始點在原點感知器 (DOG sensor,參數 15\_0)後 方
	- a. 以原點復歸速度往零點方向移動
	- b. 碰到原點感知信號時(中斷處理), 以原點復歸減速速度(參數 6)繼續前進, 並開始計數 零點信號 (PG0,參數 15\_2) (中斷處理)
	- c. 當零點信號之計數值等於零點信號設定值(參數 17)時,該點即為零點位置
	- d. 如沒有設定歸零清除信號輸出(參數 15\_3),找到零點位置時,即代表歸零動作完成
	- e. 如有設定歸零清除信號輸出(參數 15\_3),找到零點位置時,會輸出一脈波寬度大於 20mS 之信號;完成信號輸出後,才代表整個歸零動作完成
- 2 歸零起始點在原點感知器 (DOG sensor)處或前方、配合行程極限感知器 (參 數 15\_1)
	- a. 以原點復歸速度往零點方向移動會碰到極限感知器而停止前進
	- b. 反方向以原點復歸速度離開原點感知器後, 以上述 1 之步驟完成歸零動作
		- ※選擇此歸零模式,需注意正確調整原點感知器之位置與零點信號 (PG0)搭配,避免每 次執行歸零動作時,零點位置可能會有1個零點信號計數之偏移誤差

#### 模式 2(MOD2) 後緣計數模式

![](_page_53_Figure_1.jpeg)

- 1 歸零起始點在原點感知器 (DOG sensor,參數 15\_0)後 方
	- a. 以原點復歸速度往零點方向移動
	- b. 碰到原點感知信號時(中斷處理), 以原點復歸減速速度(參數 6)繼續前進;離開原點感 知信號瞬間(中斷處理),開始計數零點信號(PG0,參數 15\_2) (中斷處理)
	- c. 當零點信號之計數值等於零點信號設定值 (參數 17)時, 該點即為零點位置
	- d. 如沒有設定歸零清除信號輸出(參數 15 3), 找到零點位置時, 即代表歸零動作完成
	- e. 如有設定歸零清除信號輸出(參數 15\_3),找到零點位置時,會輸出一脈波寬度大於 20mS 之信號;完成信號輸出後,才代表整個歸零動作完成
- 2 歸零起始點在原點感知器 (DOG sensor)處或前方、配合行程極限感知器 (參 數 15\_1)
	- a. 以原點復歸速度往零點方向移動會碰到極限感知器而停止前進
	- b. 反方向以原點復歸速度離開原點感知器後, 以上述 1 之步驟完成歸零動作
	- ※選擇此歸零模式,需注意正確調整原點感知器之位置與零點信號 (PG0)搭配,避免每 次執行歸零動作時,零點位置可能會有1個零點信號計數之偏移誤差

上面三種原點復歸模式皆假設起點在近點感應開關 (DOG sensor)之右側,但欲做原點 復歸動作時,也有可能起點位置落於近點感應開關 (DOG sensor)之後,或正好停在近點感 應開關(DOG sensor)之上,下列示意圖及說明即是解釋當起點落於上述兩個位置時之原點 復歸動作如何運行 **:**

![](_page_54_Figure_1.jpeg)

# 程式範例 3:機械原點復歸(利用 DRVZ 指令之模式 2)

![](_page_55_Figure_1.jpeg)

- M1924 起始脈波將伺服參數指令之 參數寫入系統。
- 清除 FUN140 原點復歸完成信號。
- 原點復歸動作啟動。
- FUN140 執行原點復歸模式 (DRVZ) 指令。

# 伺服參數表格 (FUN141)設 定

![](_page_55_Picture_105.jpeg)

# 伺服命令表格 (FUN140)設 定

![](_page_56_Picture_153.jpeg)

### **程式說明**:

- (1). 當程式一執行,起始脈波 (M1924)將伺服參數之各項設定寫入 PLC。
- (2). 當 M0 由 0→1 (2 指令), M1 自保迴路起動, 同時 FUN140 之回 Home 動作啓動。
- (3). 依 FUN140 之伺服命令表格之設定,會先以 5000 的速度, 朝原點復歸方向(左邊)移動, 當遇到 DOG 點(X0)作動時,立即降為原點復歸速度(1000),並且開始進行零點(PG0)計 數(前緣計數之故)。
- (4). 當零點信號計數 (X4)到達其設定值 (10)時,原點復歸動作即完成,將歸零清除信號 (Y8) 送出為"ON"約大於 20mS,並且將機械零點位置值(100)般至目前位置值之暫存器 (本範 例因使用第 0 軸, 故為將 100 填入 DR4088), 原點復歸動作即告完成。

### 流程示意圖

![](_page_57_Figure_1.jpeg)

- ※ DOG 點之設定需為主機上之 Input 點 (X0~X15)。
- ※ 被設為 DOG 點 之 Input,不得與中斷或高速計數器相衝突,例如 **:** 若 X0 已被設為 DOG 點,則不得再將 X0 設為中斷輸入或高速計數器。

### 程式範例 4:寸動(JOG)進

![](_page_58_Figure_1.jpeg)

程式範例 5:寸動(JOG)退

![](_page_58_Figure_3.jpeg)

程式範例 6:步進、一次循環、連續運轉定位控制

M93 : 啓動 M101 :步進 M102 :一次循環 M103 :連續運轉 M104: 正常停機 M105 :緊急停機

![](_page_59_Figure_2.jpeg)

- 清除執行完畢信號
- 清除錯誤信號
- 清除步數完成信號
- 非步進時,步進指標清為 0, 由第一步開始執行

y 設定停機結束信號